## **Como aceder?**

**1) Caso seja Colaborador Lusíadas, deve aceder à intranet num computador Lusíadas e a seguir clicar no botão "Plataforma de Formação Online".**

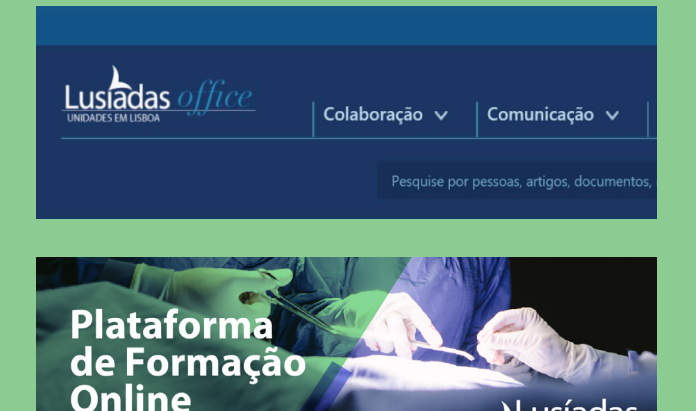

**usiadas** 

**2) Caso seja externo, deve utilizar o link direto https://lusiadas.up.events e clicar em "Login". Esta opção encontra-se no canto superior direito.**

**3) Imediatamente a seguir, selecione "Create Account" e introduza os seus dados.**

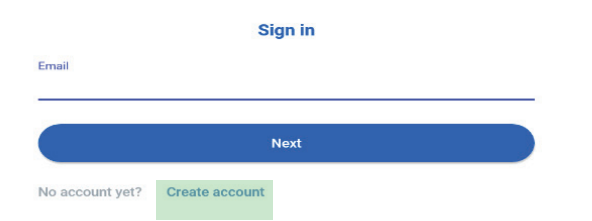

## **4) Após preencher todos os campos, receberá um e-mail para ativar a sua conta.**

*Nota: caso se esqueça da password definida, deverá aceder a "Recuperar Password".*

**5) A partir deste ponto já está na plataforma e poderá pesquisar o curso onde se pretende inscrever ou aceder.**

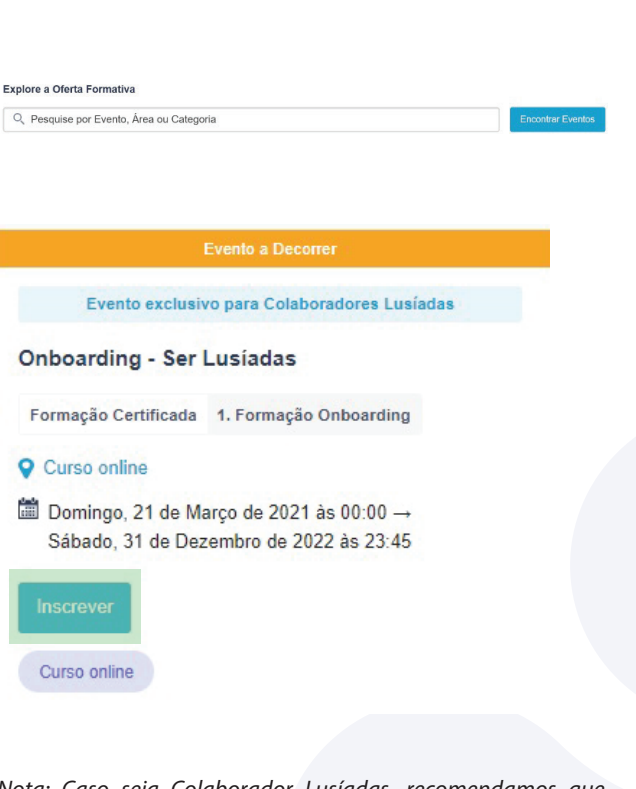

*Nota:* Caso seja Colaborador Lusíadas, *recomendamos que utilize o Google Chrome ou Microsoft Edge, dado que o Internet Explorer bloqueia algumas funcionalidades da plataforma.*

## **Certificados**

**Após a realização dos cursos poderá aceder aos seus certicados (visualizar, guardar e imprimir), sendo apenas necessário que os seus dados pessoais estejam atualizados (o número do cartão cidadão é obrigatório – não incluir os dígitos de controlo).**

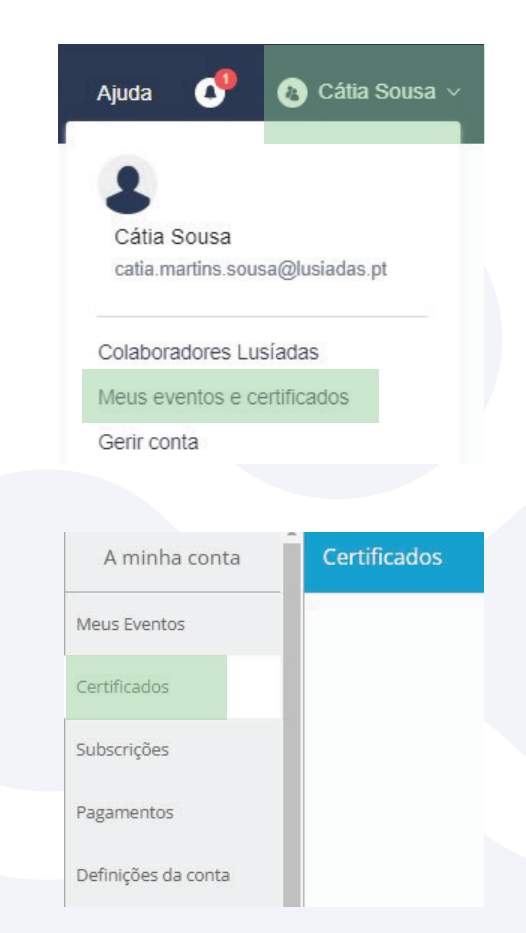